### تيبثتلاو ثلاثلا فرطلا ةداهشل CSR ءاشنإ CMX ىلع  $\ddot{\phantom{0}}$

## **ت**ايوتحمل**ا**

ةمدقملا <u>ةيساس ألل تابلطتملا</u> تا<mark>بلطتمل</mark>ا ةمدختسملا تانوكملا ن يوك<u>تل</u>ا <u>ةحصلI نم ققحتلI</u>

# ةمدقملا

ةهج نم ةداهش ىلع لوصحلل (CSR) ةداهش عيقوت بلط ءاشنإ ةيفيك دنتسملا اذه حضوي .(ČMX) ةلومحملا ةزهجألا تالاصت| يف Cisco تاربخ ىل| ةلصوم ةداهش ليزنت ةيفيكو ةيجراخ

## ةيساسألا تابلطتملا

#### تابلطتملا

:ةيلاتلا عيضاوملاب ةفرعم كيدل نوكت نأب Cisco يصوت

- Linux ليغشتلا ماظنب ةيساسأ ةفرعم ●
- (PKI (ماعلا حاتفملل ةيساسألا ةينبلا ●
- ةيمقر تاداهش ●

#### ةمدختسملا تانوكملا

10.3 رادصإلا ،CMX ىلإ دنتسملا اذه يف ةدراولا تامولعملا دنتست

.ةصاخ ةيلمعم ةئيب يف ةدوجوملI ةزهجألI نم دنتسملI اذه يف ةدراولI تامولعملI ءاشنإ مت تناك اذإ .(يضارتفا) حوسمم نيوكتب دنتسملا اذه يف ةمدختسُملا ةزهجألا عيمج تأدب .رمأ يأل لمتحملا ريثأت للهموف نم دكأت في اليءش كتابش

### نىوكتلl

#### CSR ءاشنإ

ةداهشلا ليلد ىلإ لاقتنالاو ،رذجك لوصولاو ،CMX ب صاخلا CLI ب لاصتالاب مق 1. ةوطخلا .يحاتفملا فلملاو CSR ل دلجم ءاشنإو

```
[cmxadmin@cmx]$ su -
Password:
```
[root@cmx]# cd /opt/haproxy/ssl/ [root@cmx]# mkdir newcert [root@cmx]# cd newcert

#### ./opt/haproxy/ssl/ وه CMX ىلع تاداهشلل يضارتفالا ليلدلا :**ةظحالم**

. حيتافملاو CSR فلم ءاشنإب مق 2. ةوطخلا

[root@cmx newcert]# openssl req -nodes -days 365 -newkey rsa:2048 -keyout /opt/haproxy/ssl/newcert/private.key -out /opt/haproxy/ssl/newcert/cert.crt Generating a 2048 bit RSA private key ........+++ ......................+++ writing new private key to '/opt/haproxy/ssl/newcert/private.key' ----- You are about to be asked to enter information that will be incorporated into your certificate request. What you are about to enter is what is called a Distinguished Name or a DN. There are quite a few fields but you can leave some blank For some fields there will be a default value, If you enter '.', the field will be left blank. ----- Country Name (2 letter code) [XX]:MX State or Province Name (full name) []:Tlaxcala Locality Name (eg, city) [Default City]:Tlaxcala Organization Name (eg, company) [Default Company Ltd]:Cisco Organizational Unit Name (eg, section) []:TAC Common Name (eg, your name or your server's hostname) []:cmx.example.com Email Address []:cmx@example.com . ثلاثلا فرطلا لبق نم عقوملا CSR ىلع لوصحلا 3. ةوطخلا

حتفل **cat** رمألا ليءشتب مق ،ثلاثال فرطلا ىلإ اهلاسرإو CMX نم ةداهشلا ىلع لوصحلل تابلطتم ىلع ءانب قحلملا رييغت وأ txt. فلم يف اهقصلو تاجرخملا خسن كنكمي .CSR .لاثم يلي اميف .ثلاثلا فرطلا

[root@cmx newcert]# cat cert.crt

-----BEGIN CERTIFICATE REQUEST-----

```
MIIC0TCCAbkCAQAwgYsxCzAJBgNVBAYTAk1YMREwDwYDVQQIDAhUbGF4Y2FsYTER
MA8GA1UEBwwIVGxheGNhbGExDjAMBgNVBAoMBUNpc2NvMQwwCgYDVQQLDANUQUMx
GDAWBgNVBAMMD2NteC5leGFtcGxlLmNvbTEeMBwGCSqGSIb3DQEJARYPY214QGV4
YW1wbGUuY29tMIIBIjANBgkqhkiG9w0BAQEFAAOCAQ8AMIIBCgKCAQEA2YybDkDR
vRSwD19EVaJehsNjG9Cyo3vQPOPcAAdgjFBpUHMt8QNgn6YFdHYZdpKaRTJXhztm
fa/7Nevb1IP/pSBgYRxHXQEhl9Gj4DT0gT2T+AZ8j3J9KMSe8Bakj4qY8Ua7GCdC
A62NzVcDxDM83gUD92oGbxOF9VFE2hiRvCQc+d6gBRuTOXxtyLBAtcL3hkiOEQx7
sDA55CwZU7ysMdWHUBn4AglzI1gPyzlmT3dwR0gfOSYN4j5+H0nrYtrPBZSUbZaa
8pGXVu7sFtV8bahgtnYiCUtiz9J+k5V9DBjqpSzYzb3+KxeAA+g0iV3J1VzsLNt7
mVocT9oPaOEI8wIDAQABoAAwDQYJKoZIhvcNAQEFBQADggEBAI6Q/A4zTfrWP2uS
xtN8X6p6aP8guU0bTWhGEMBEgBQd0bBWYdhxaItGt1a1tdNcIGLACeMPuk7WpsiH
rUs5kiIjlAc2/ANBao6/nlv56vhGUx0dOq0fk/glbrKL+a8Lx9ixtee77aPZ1xVD
A/n3FdNdSIidWH0M4q8JunxbT33vM9h8H6oqe/JI3BDnw4tRnkYaGWJsyWUlPCuO
TWPMagMkntv0JaEOHLg4/JZyVSdDiTnmb/U8cEH2RrcUP8iwjykDpb/V4tb4VtgM
7+9HKxQRQHq5Qji8/QyMG6ctoD+B7k6UpzXvi5FpvqGQWwXJNC52suAt0QeeZj1J
rpudLUs=
```
-----END CERTIFICATE REQUEST-----

[root@cmx newcert]#

.CMX ىلإ داريتسالل تاداهشلا ةلسلس ءاشنإب مق 4. ةوطخلا

#### حاتفملا مادختساب txt. فلم يف اهقصلو ةعقوملا ةداهشلا خسنا ،ةيئاهنلا ةداهشلا ءاشنإل .pem. فلم ةئيه ىلع هظفح نم دكأت .رذجلا ةداهشلاو ،ةطيسولا ةداهشلاو ،صاخلا

.ةيئاهنلا ةداهشلا قيسنت لاثملا اذه حضوي

```
-----BEGIN RSA PRIVATE KEY----- < Your Private Key
MIIEpAIBAAKCAQEA2gXgEo7ouyBfWwCktcYo8ABwFw3d0yG5rvZRHvS2b3FwFRw5
...
-----END RSA PRIVATE KEY-----
-----BEGIN CERTIFICATE----- < Your CMX server signed certificate
MIIFEzCCAvugAwIBAgIBFzANBgkqhkiG9w0BAQsFADCBlDELMAkGA1UEBhMCVVMx
...
-----END CERTIFICATE-----
-----BEGIN CERTIFICATE----- < Your intermediate CA certificates
...
-----END CERTIFICATE-----
-----BEGIN CERTIFICATE----- < The root CA certificate that signed your certificate
MIIGqjCCBJKgAwIBAgIJAPj9p1QMdTgoMA0GCSqGSIb3DQEBCwUAMIGUMQswCQYD
...
-----END CERTIFICATE-----
```
.CMX ىلإ ةيئاهنلا ةداهشلا ليوحت 5. ةوطخلا

ب لصتاو SFTP قيبطت حتفا ،كب صاخلا رتويبمكلا نم CMX ىلإ ةيئاهنلا ةداهشلا لقنل وه امك CMX تادلجم ضرع ىلع ارداق نوكت نأ بجي .لوؤسملا دامتعا تانايب مادختساب CMX .ةروصلا يف حضوم

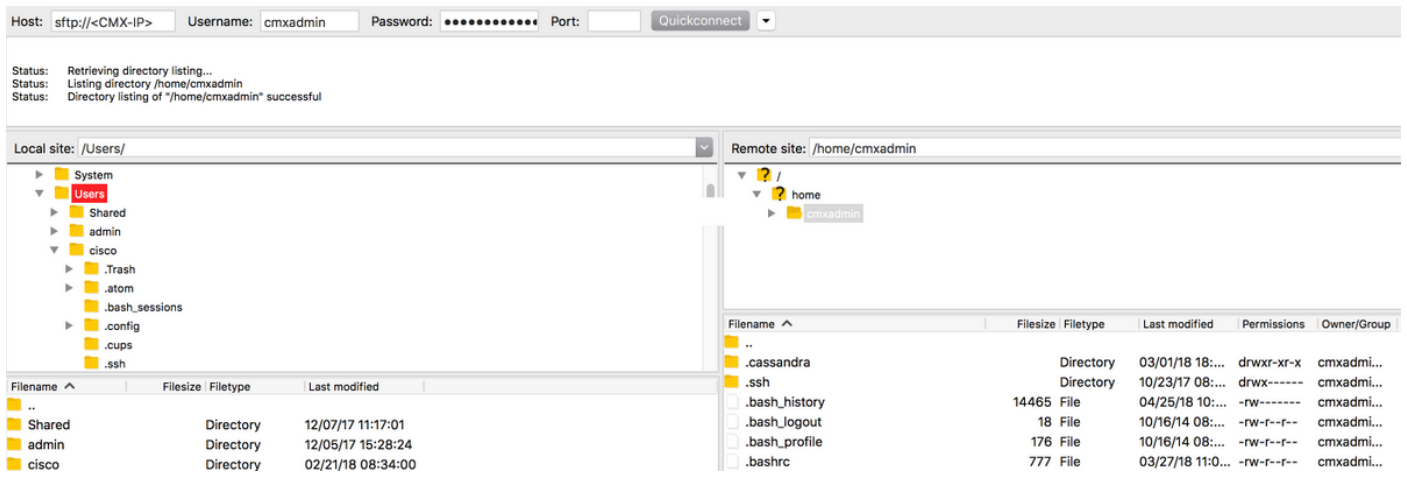

/.cmxadmin/home/ دلجملا ىلإ ةلصوملا ةداهشلا يقلأو بحسا مث

./home/cmxadmin/ وه CMX ب SFTP لاصتا حتف دنع يضارتفالا ليلدلا :**ةظحالم** 

ىلع يوتحي يذلا دلجملا ىلإ هلقنب مق مث .كلاملاو ةيئاهنلا ةداهشلا نذإ ري يغت .6 ةوطخلا .لاثم يلي اميف .صاخلا حاتفملا

```
[root@cmx ~]# cd /home/cmxadmin/
[root@cmx cmxadmin]# chmod 775 final.pem
[root@cmx cmxadmin]# chown cmx:cmx final.pem
[root@cmx cmxadmin]# mv final.pem /opt/haproxy/ssl/newcert/
[root@cmx cmxadmin]# cd /opt/haproxy/ssl/newcert/
[root@cmx newcert]# ls -la
total 16
drwxr-xr-x 2 root root 4096 Apr 25 12:30 .
```
drwxr-xr-x 4 cmx cmx 4096 Apr 25 09:25 .. -rw-r--r-- 1 root root 1054 Apr 25 11:01 cert.crt -rwxrwxr-x 1 cmx cmx 0 Apr 25 12:29 final.pem -rw-r--r-- 1 root root 1708 Apr 25 11:01 private.key [root@cmx newcert]# .حيحص لكشب هؤانب مت ءيش لك نأ نم دكأت 7. ةوطخلا

[root@cmx newcert]#openssl verify -CAfile /opt/haproxy/ssl/newcert/final.pem /opt/haproxy/ssl/newcert/final.pem /opt/haproxy/ssl/newcert/final.pem: OK

."قفاوم" ةلاسر ىلع لصحت نا بجي

.CMX ليغشت ةداعإو ةيئاهنلا ةداهشلا تيبثتب مق 8. ةوطخلا

[root@cmx newcert]#cmxctl node sslmode enable --pem /opt/haproxy/ssl/newcert/final.pem enabling ssl ssl enabled

[root@cmx newcert]#reboot

اذهب رثأتت نأ كنكمي ،ىلعأ ارادصإ وأ 10.3.1 CMX ليغشتب تمق اذإ .(ةيرايتخا) 9 ةوطخلا :أطخلا

ةداهش وا عيقوتالا ةيتاذ ةتبثملا ا ةداهشلI CMX WEBUI مرختست ال : <u>CSCvh21464</u> • ثلاثلا فرطلا

ءاشنإ وه ةلكشملا هذه لحل ليدبلا لحلا .ةداهشلا راسم ثيدحتل CMX أطخلا اذه عنمي اميف .CMX ليمحت ةداعإو ،صاخلا حاتفملاو ةديدجلا ةداهشلا ىلإ ةراشإلل نييعرف نيطبر :لاثم يلي

```
[root@cmx ~]# cd /opt/haproxy/ssl/
[root@cmx ssl]# mkdir backup
[root@cmx ssl]# mv host.pem backup/
[root@cmx ssl]# mv host.key backup/
[root@cmx ssl]# ln -s /opt/haproxy/ssl/newcert/final.pem host.pem
[root@cmx ssl]# ln -s /opt/haproxy/ssl/newcert/private.key host.key
[root@cmx ssl]#
[root@cmx ssl]# ls -la
total 16
drwxr-xr-x 4 cmx cmx 4096 Apr 25 12:59 .
drwxr-xr-x 6 cmx cmx 4096 Mar 31 2017 ..
lrwxrwxrwx 1 root root 36 Mar 26 09:58 host.key -> /opt/haproxy/ssl/newcert/private.key
lrwxrwxrwx 1 root root 38 Mar 26 09:58 host.pem -> /opt/haproxy/ssl/newcert/final.pem
drwxr-xr-x 2 root root 4096 Apr 25 12:30 newcert
[root@cmx ssl]#
[root@cmx ssl]# reboot
```
### ةحصلا نم ققحتلا

حتفا .Chrome Google مادختسإ متي ةلاحلا هذه يف ،CMX ل ةيموسرلا مدختسملا ةهجاو حتفا ليصافتلا عجارو طبرلا ناونع راوجب دوجوملا **نيمأت** بيوبتلI ةمالع ىلع رقنلاب صَيخَرتلI .ةروصلا يف حضوم وه امك

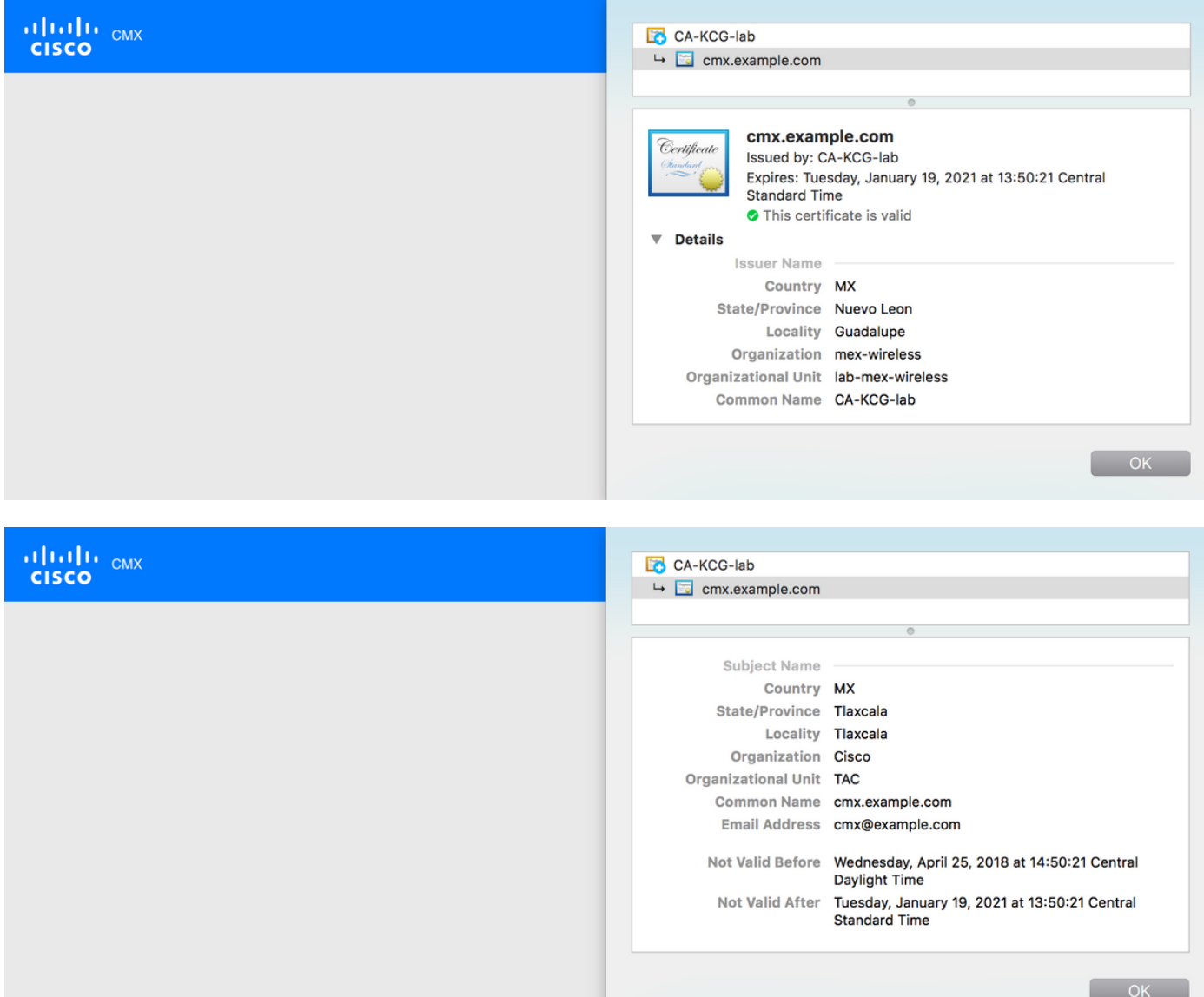

ةمجرتلا هذه لوح

ةي الآلال تاين تان تان تان ان الماساب دنت الأمانية عام الثانية التالية تم ملابات أولان أعيمته من معت $\cup$  معدد عامل من من ميدة تاريما $\cup$ والم ميدين في عيمرية أن على مي امك ققيقا الأفال المعان المعالم في الأقال في الأفاق التي توكير المالم الما Cisco يلخت .فرتحم مجرتم اهمدقي يتلا ةيفارتحالا ةمجرتلا عم لاحلا وه ىل| اًمئاد عوجرلاب يصوُتو تامجرتلl مذه ققد نع امتيلوئسم Systems ارامستناء انالانهاني إنهاني للسابلة طربة متوقيا.